## **МИНИСТЕРСТВО ОБРАЗОВАНИЯ ИРКУТСКОЙ ОБЛАСТИ ГОСУДАРСТВЕННОЕ БЮДЖЕТНОЕ ПРОФЕССИОНАЛЬНОЕ ОБРАЗОВАТЕЛЬНОЕ УЧРЕЖДЕНИЕ ИРКУТСКОЙ ОБЛАСТИ «ИРКУТСКИЙ ТЕХНИКУМ МАШИНОСТРОЕНИЯ ИМ. Н.П.ТРАПЕЗНИКОВА»**

## **ФОНД ОЦЕНОЧНЫХ СРЕДСТВ**

**ЕН.02 «Информатика»** основной профессиональной образовательной программы по специальности **22.02.06 Сварочное производство**

**Иркутск, 2017**

## **Содержание**

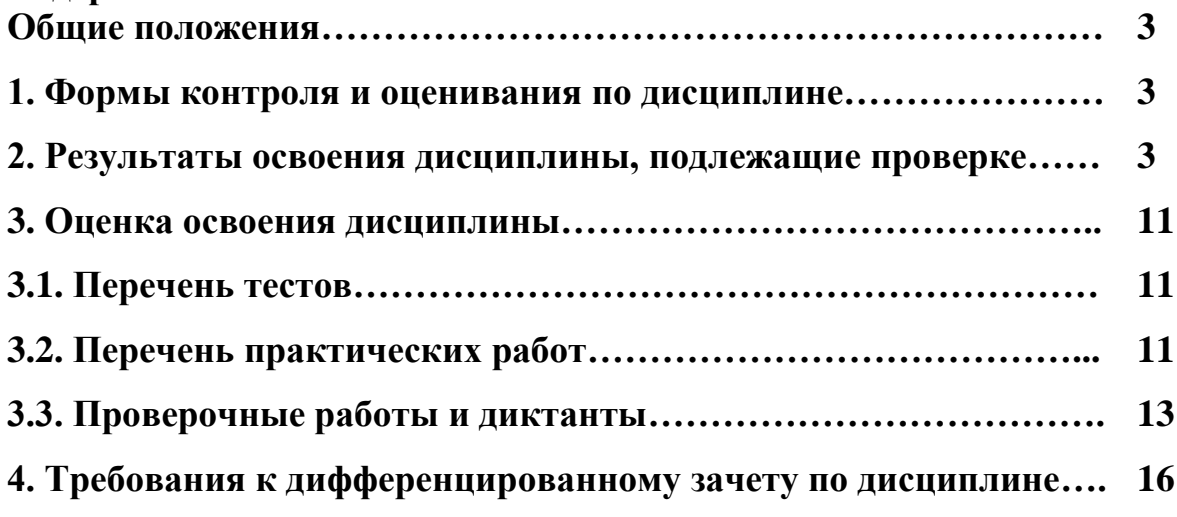

## **Общие положения**

**Фонд оценочных средств** по учебной дисциплине **ЕН.02 Информатика** разработан в соответствии с требованиями ФГОС СПО по специальности **22.02.06 Сварочное производство** (базовой подготовки), утв. приказом Министерства образования и науки РФ от 21 апреля 2014 г. № 360, рабочей программой учебной дисциплины **ЕН.02 Информатика** по специальности **22.02.06 Сварочное производство.**

**Фонд оценочных средств** по **ЕН.02 Информатика** применяется для оценивания знаний и умений обучающихся.

## **1. Формы контроля и оценивания по дисциплине**

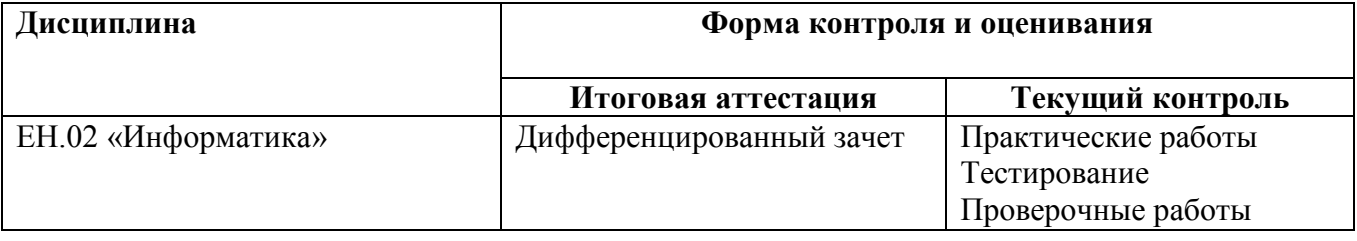

## **2. Результаты освоения дисциплины, подлежащие проверке**

2.1. В результате аттестации по учебной дисциплине осуществляется комплексная проверка следующих ЗУН и общих компетенций:

- Формирование элементов общих компетенций (ОК) Таблица 2.1.

- Формирование знаний и умений Таблица 2.2.

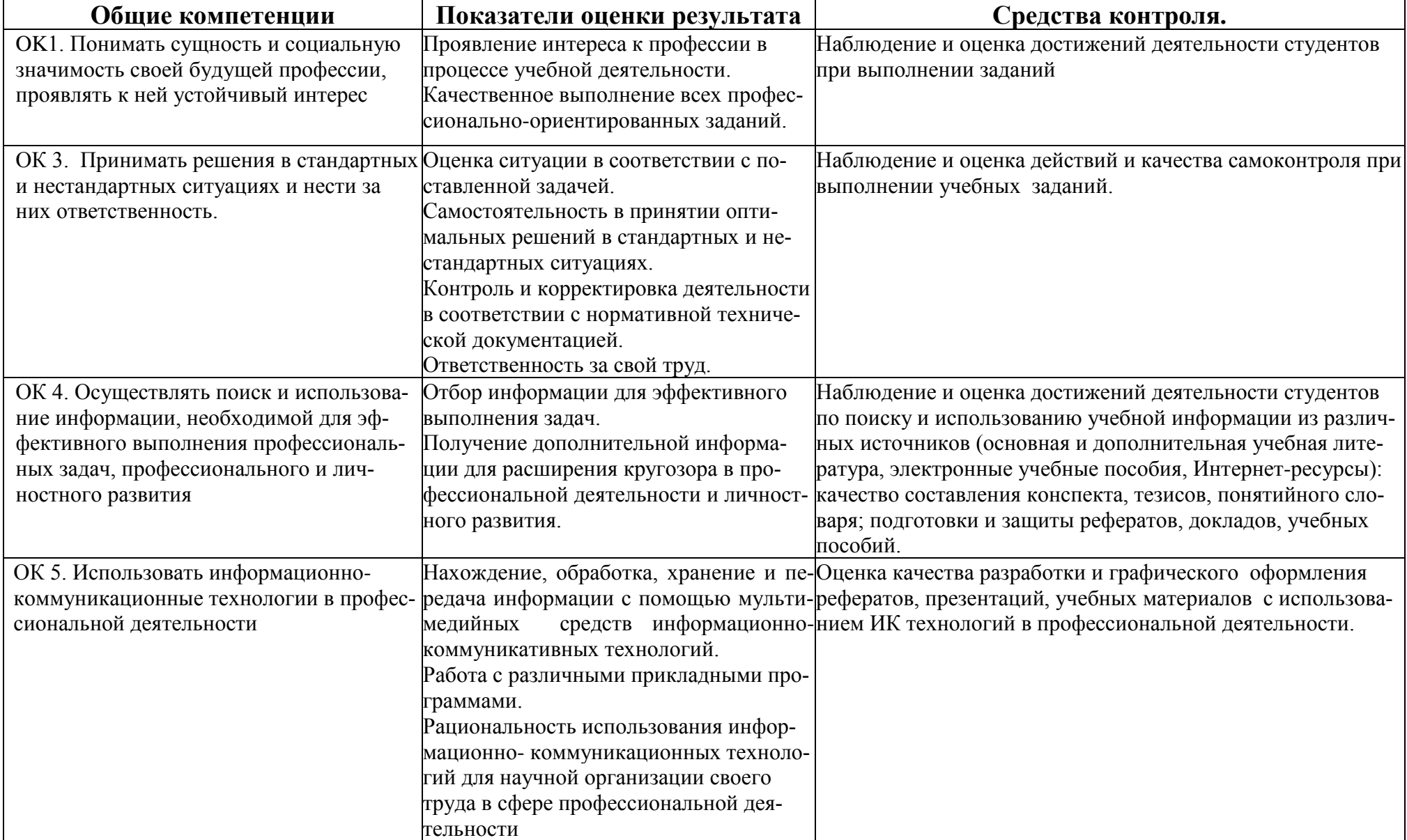

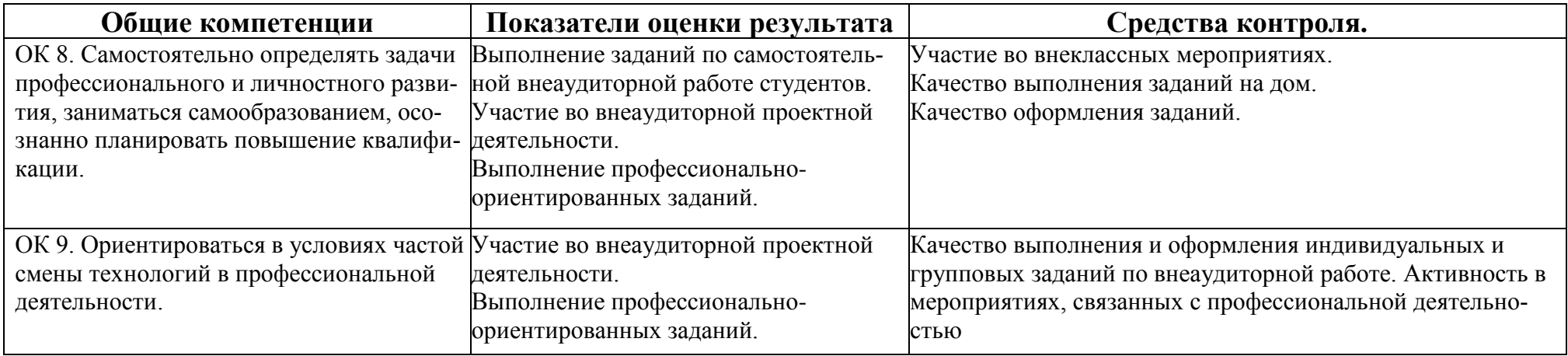

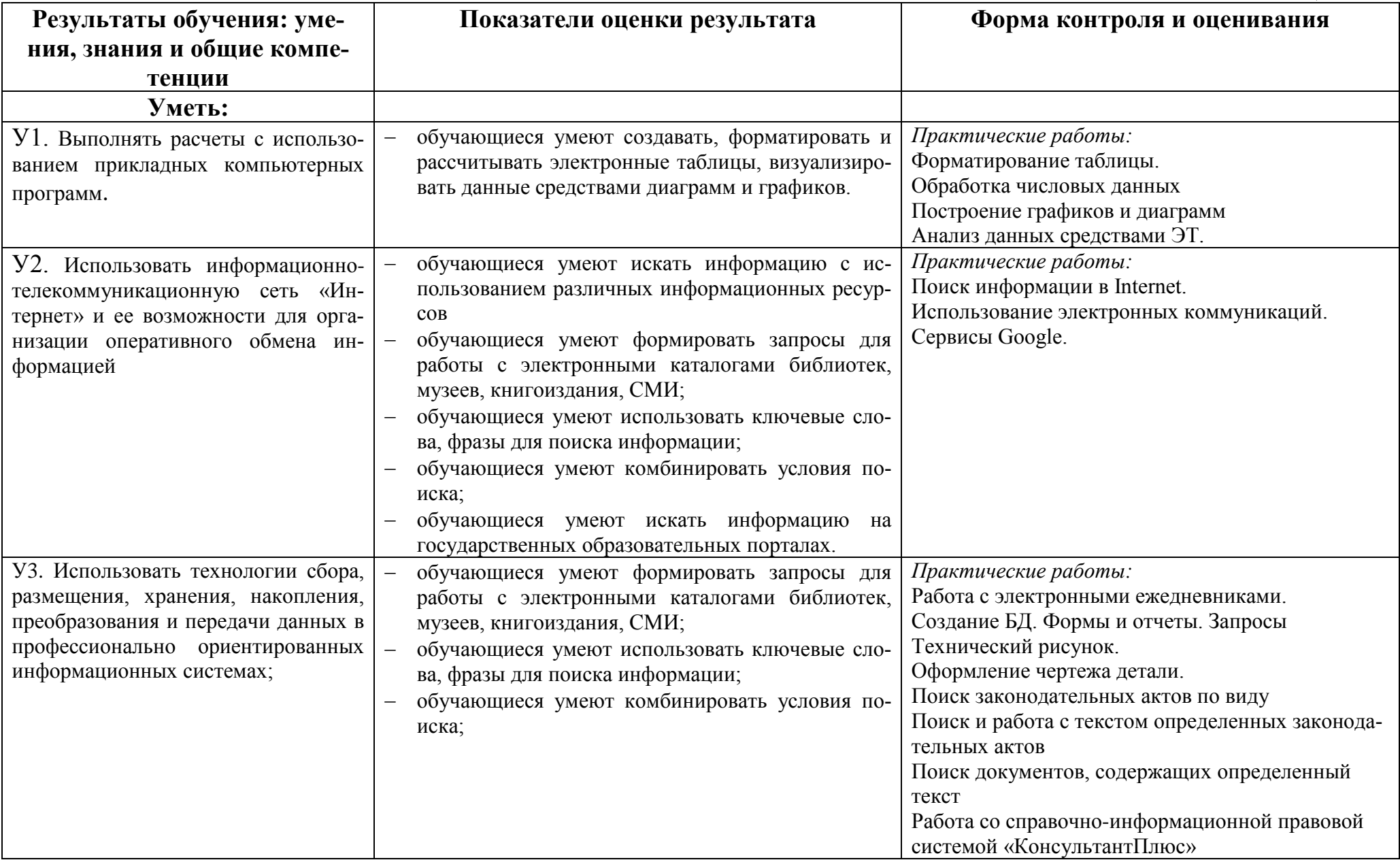

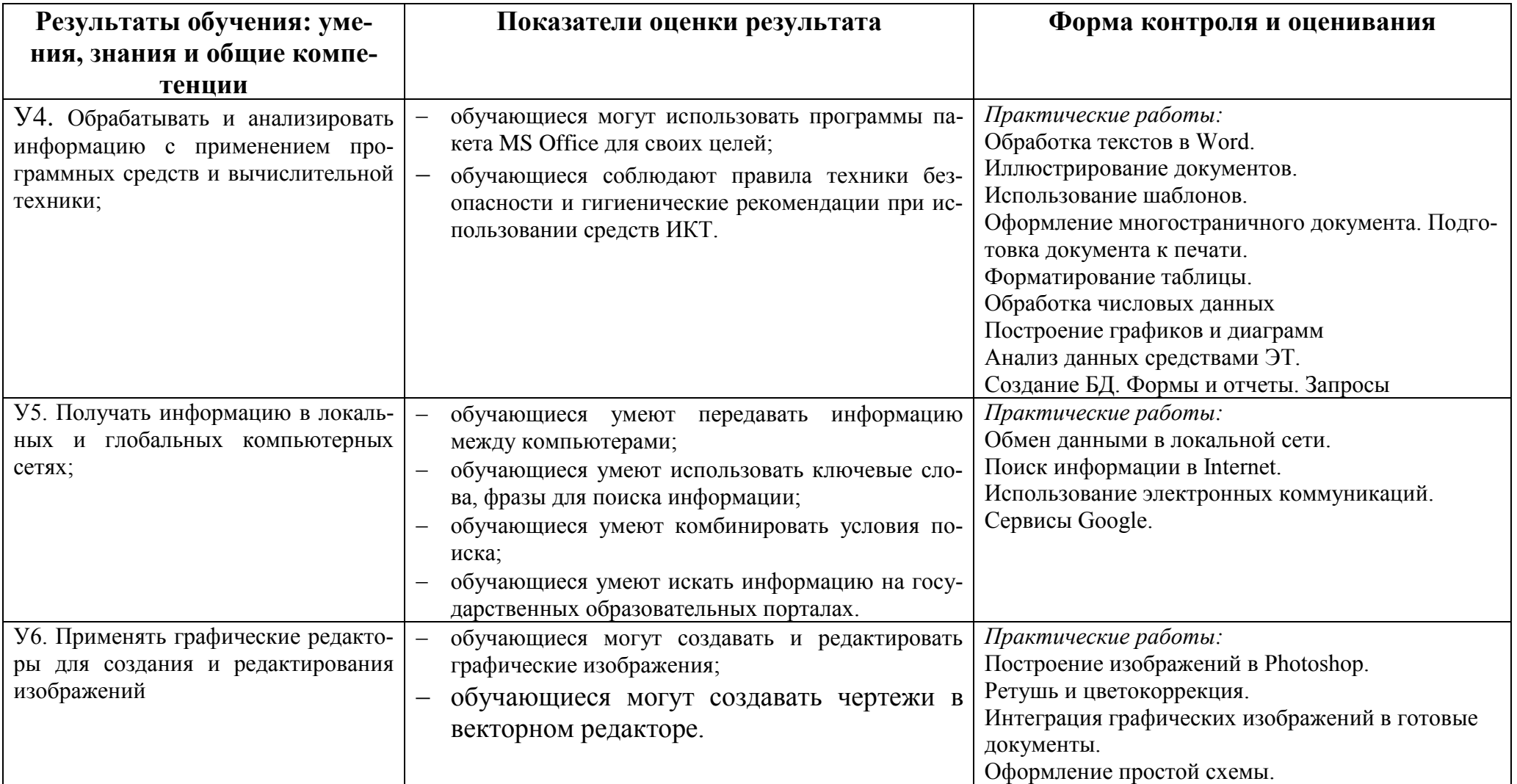

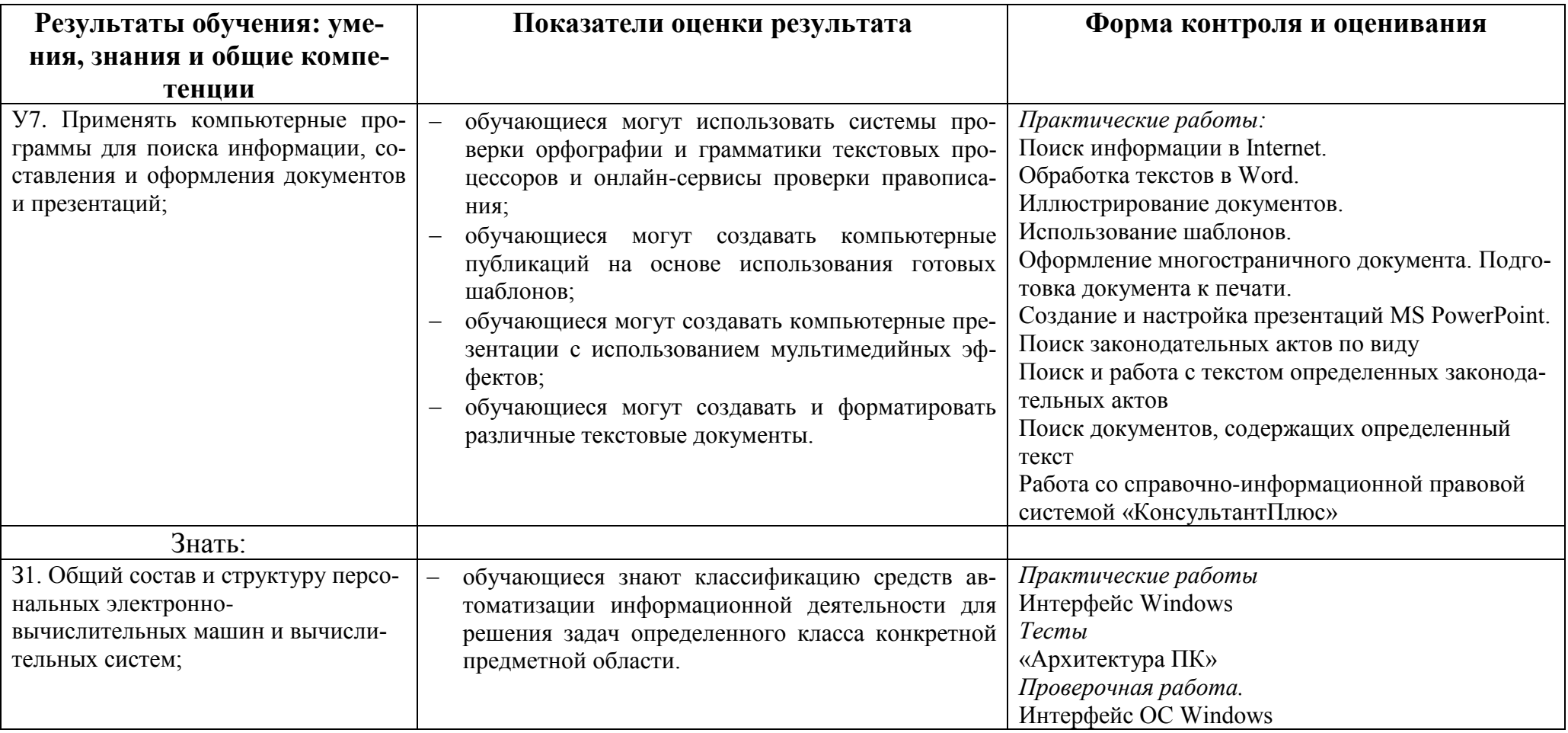

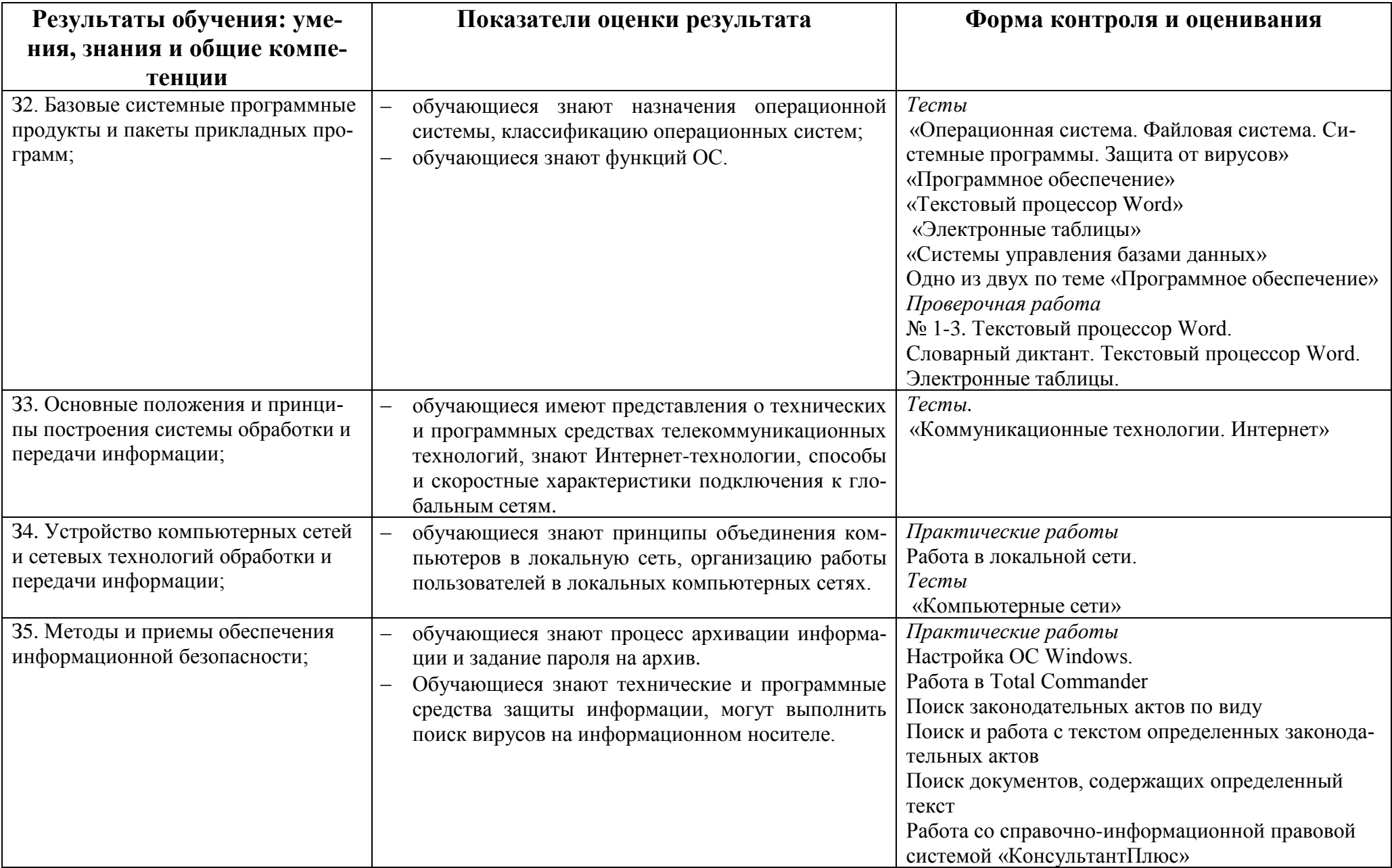

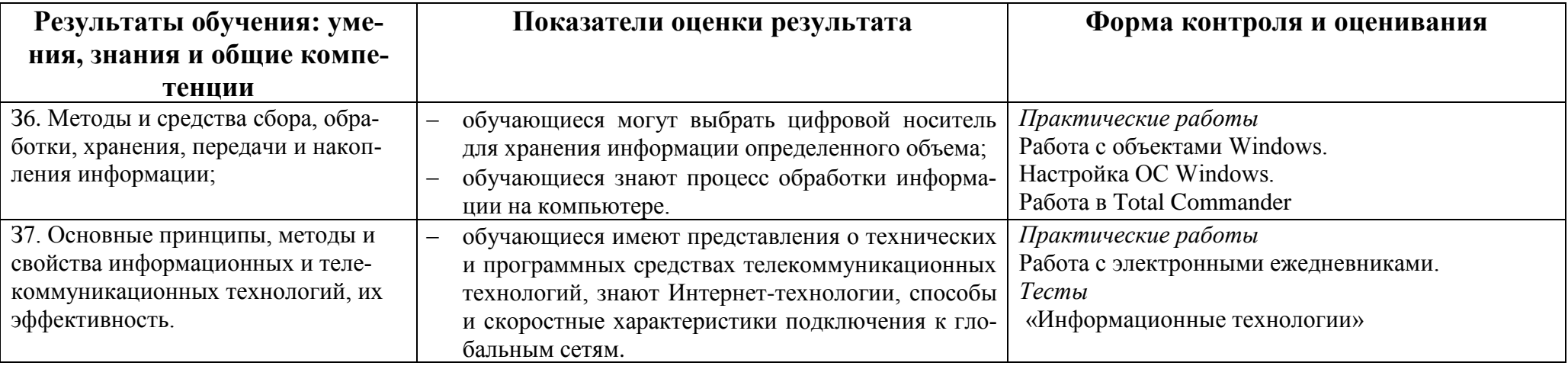

## **3. Оценка освоения дисциплины**

## **3.1. Перечень тестов**

Вопросы предназначены для тестирования в программе MyTestXPro.

Критерии оценивания:

- 2, менее 50% правильных ответов;
- 3, от 50 до 70% правильных ответов;
- 4, от 70 до 90% правильных ответов;
- 5, свыше 90% правильных ответов.

Тема 1. Текстовый процессор MS Word

Тема 2. Системы управления базами данных

Тема 3. Коммуникационные технологии. Интернет.

Тема 4. Электронные таблицы

Тема 5. Информационные технологии

Тема 6. Операционная система. Файловая система. Системные программы.

Защита от вирусов.

Тема 7. Программное обеспечение

Тема 8. Архитектура ПК

Тема 9. Компьютерная графика.

## **3.2. Перечень практических работ.**

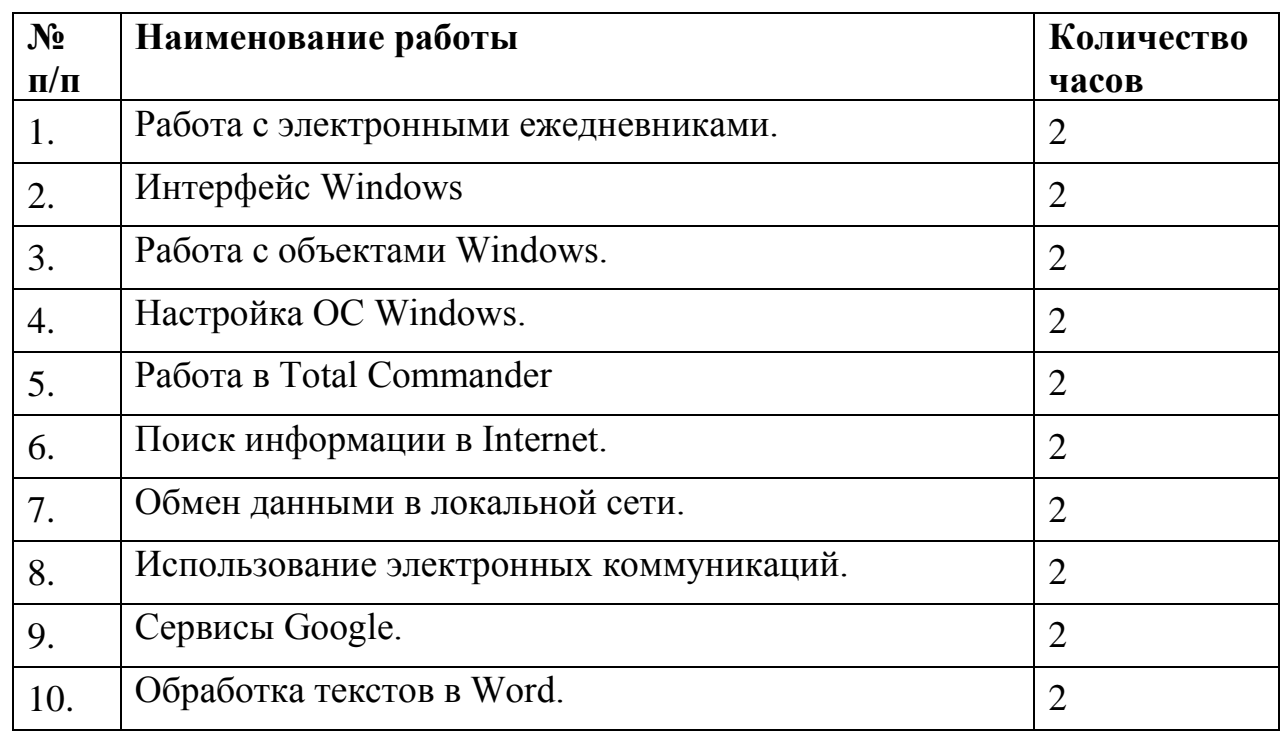

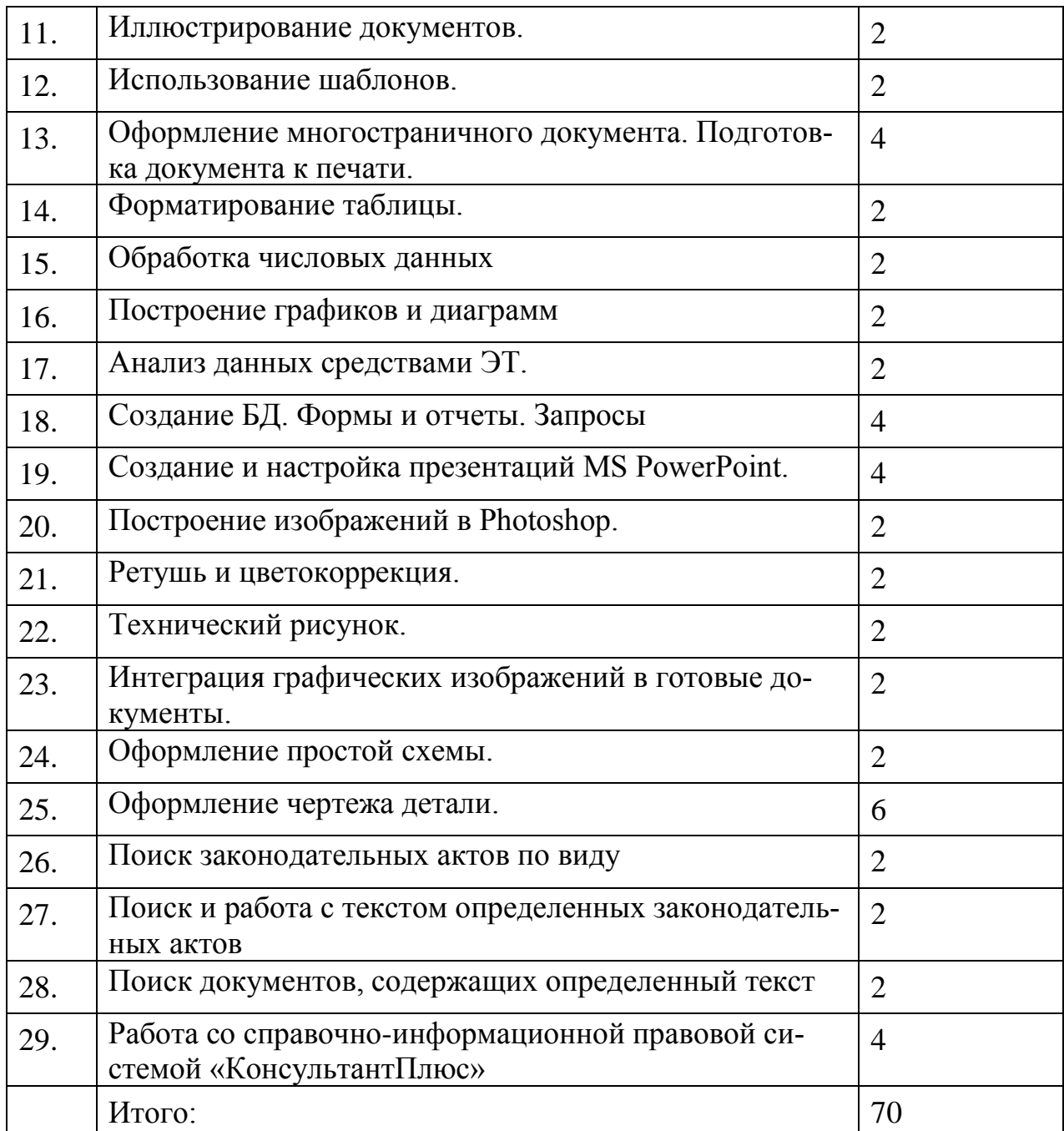

## **3.3. Проверочные работы и диктанты.**

## **Тест. Одно из двух по теме «Программное обеспечение»**

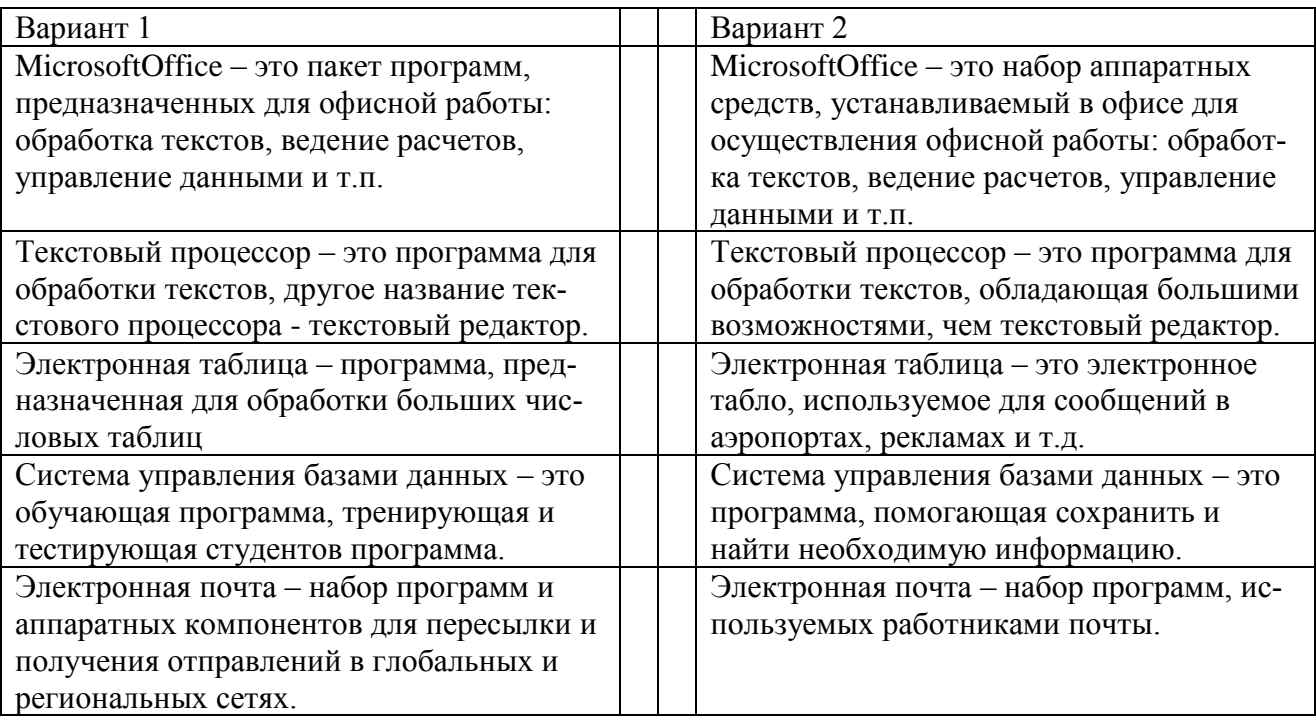

## **Проверочная работа № 1. Текстовый процессор Word.**

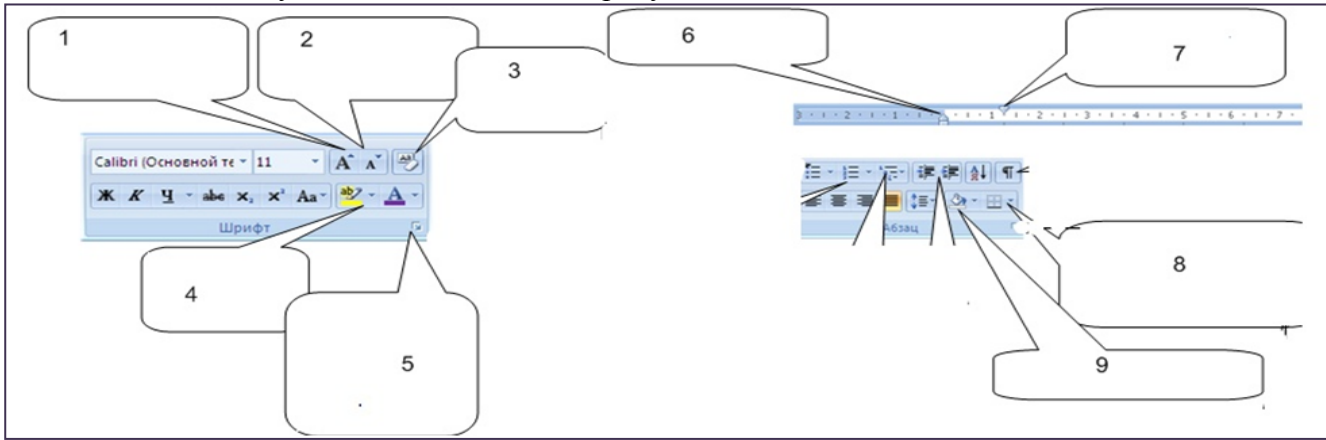

Написать для чего нужны обозначенные на рисунке кнопки и области.

**Словарный диктант. Текстовый процессор Word.**

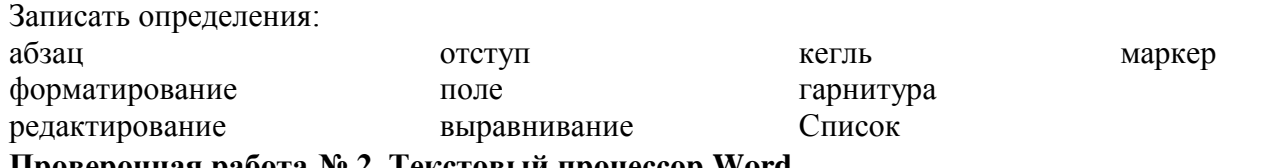

**Проверочная работа № 2. Текстовый процессор Word.**

Создайте и заполните таблицу по образцу:

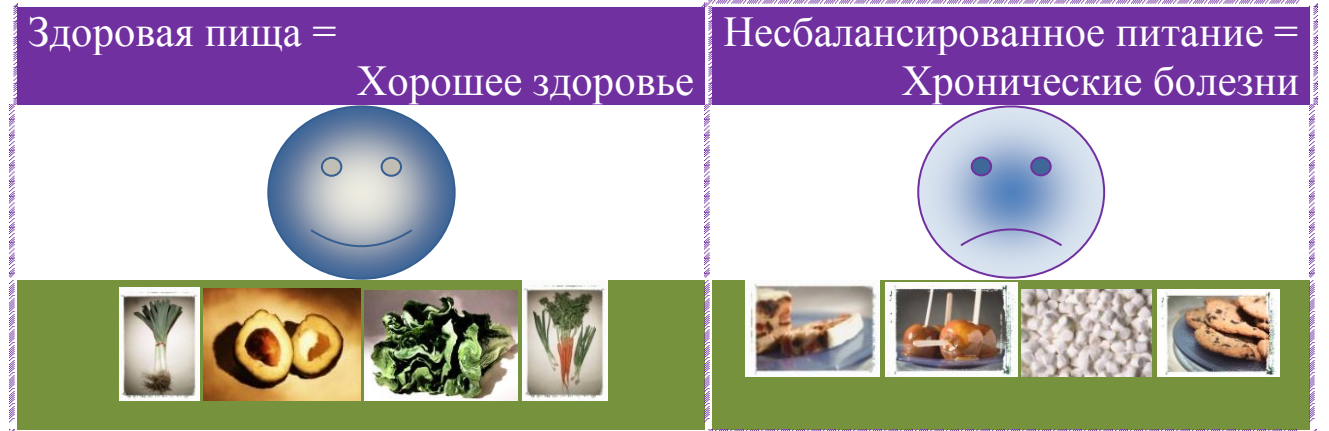

**Проверочная работа № 3. Текстовый процессор Word.**

Перетащить на рабочий стол и открыть файл «ТЕКСТ», расположенный в папке группы. Выполнить форматирование:

- Заголовка стилем заголовок 1, по центру.
- Первое слово абзаца выделить жирным шрифтом с подчеркиванием
- Весь текст (кроме заголовка) выделить курсивом, размер шрифта 12, межстрочный интервал полуторный.
- Первый абзац: выравнивание по левому краю, отступ слева 0, отступ справа 4 см.
- Второй абзац выравнивание по правому краю, отступ слева 4см, отступ справа 0.
- В третий абзац вставить рисунок, обвести рисунок двойной линией, настроить обтекание текстом по контуру, расположить рисунок так, чтобы текст третьего абзаца был слева от него.
- Весь текст вместе с заголовком обвести рамкой.

### **Проверочная работа. Электронные таблицы.**

## **Вариант 1.**

Для проведения эксперимента выбраны 10 районов Московской области.

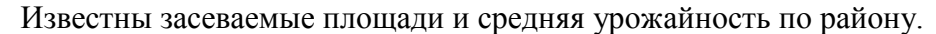

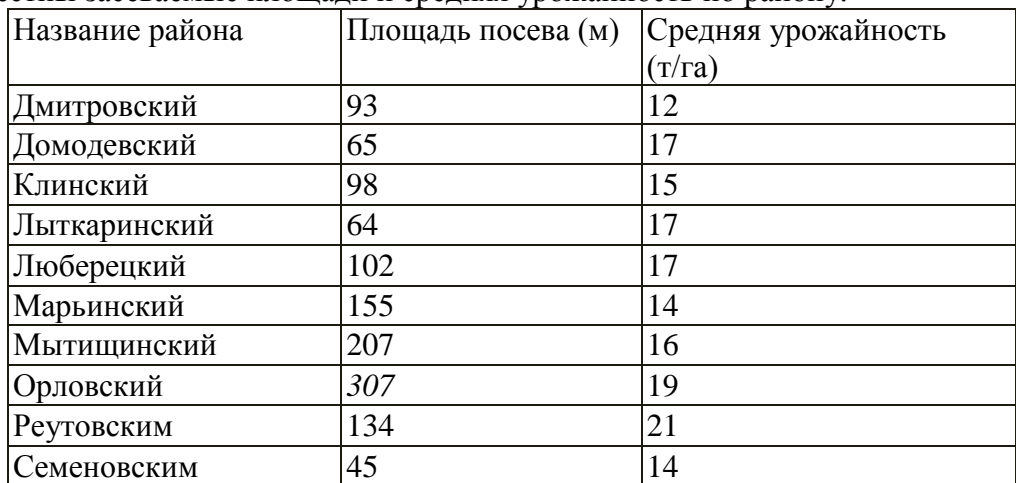

Определить количество урожая, собранного в каждом районе и в целом по экспериментальным районам области, а также среднюю урожайность по всем районам. Выделить районы с самой низкой и самой высокой урожайностью.

## **Вариант 2.**

Построить графики зависимости средней дневной температуры за последнюю неделю текущего месяца в различных городах европейской части России от географических широт этих городов. Данные о городах найти в интернете.

## **4. Требования к дифференцированному зачету по дисциплине**

Дифференцированный зачет/зачет по дисциплине выставляется по результатам контрольного тестирования и выполнения практического задания, с учетом достижений студентов достигнутых в процессе обучения. От сдачи дифференцированного зачета освобождаются студенты, имеющие средний балл не ниже 4,5 и успешно выполнившие 90% практических и проверочных работ.

Контрольный тест автоматически формируется из вопросов учебных тестов. Вопросы предназначены для тестирования в программе MyTestXPro. Общее количество заданий – 188. Задания разбиты на 10 тем. Из каждой темы студентам будет предложено:

Тема 1. Текстовый процессор MS Word - 2 вопроса

Тема 2. Системы управления базами данных - 1 вопроса

Тема 3. Коммуникационные технологии. Интернет. - 2 вопроса

Тема 4. Электронные таблицы – 2 вопроса

Тема 5. Информационные технологии – 2 вопроса

Тема 6. Операционная система. Файловая система. Системные программы.

Защита от вирусов. – 2 вопроса

Тема 7. Программное обеспечение – 1 вопрос

Тема 8. Архитектура ПК – 2 вопроса

Тема 10. Компьютерная графика – 1 вопрос

Всего 15 вопросов в билете. Вопросы выбираются программой из вопросов по теме случайным образом. Время тестирования – 25 минут (1,5 минуты на вопрос).

Критерии оценивания теста:

- $-2$ , менее 50% баллов;
- 3, от 50 до 70% баллов;
- 4, от 70 до 90% баллов;
- 5, свыше 90% баллов.

Время выполнения практических заданий 60 минут.

## **Таблица 4.1.**

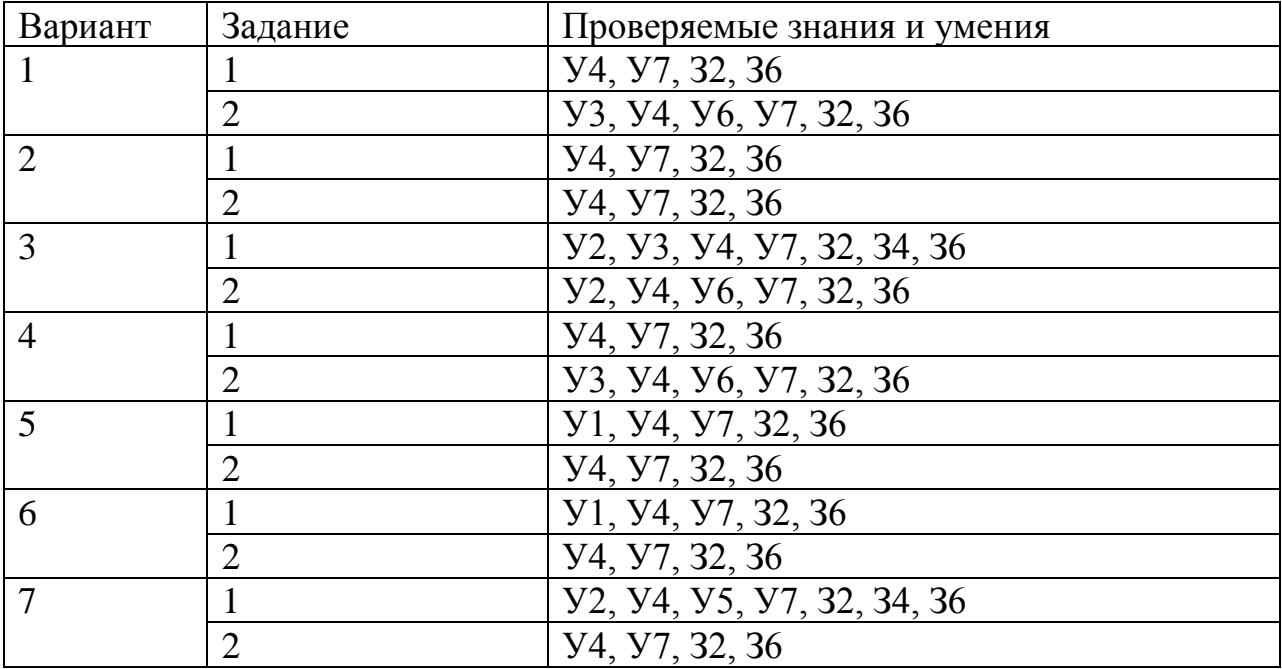

Критерии оценивания практических заданий:

- 2, студент не смог выполнить оба задания; при выполнении заданий допущены грубые ошибки;
- 3, студент выполнил полностью одно задание; студент выполнил задания только на половину; при выполнении заданий допущено много ошибок в форматировании или в использовании технологий;
- 4, выполнены оба задания, при выполнении заданий допущены незначительные неточности, опечатки;
- 5, выполнены полностью оба задания, в одном из заданий допущены незначительные неточности.

Зачет по дисциплине ставится студентам, получившим при тестировании 50% и более баллов и оценку не ниже «3» за практические задания.

1. В текстовом редакторе наберите текст и оформите его по образцу. Сохраните текстовый документ с именем *Практическое задание1* в папке *Зачет ФИО.*

Параметры форматирования текста:

- Лист А4, книжной ориентации, поле слева 3 см, остальные поля по 2 см;
- Абзацный отступ слева и справа 0 см, отступ первой строки 1,25 см, междустрочный интервал 1,5, интервалы до и после абзаца Авто, выравнивание по ширине;
- Основной текст набирается шрифтом Times New Roman 12 размера.
- 2. В векторном графическом редакторе MS Visio создайте технологическую схему сборки и ручной дуговой сварки пластин электродами по образцу. Сохраните чертеж в форматах vsd и jpg с именем *Практическое задание2* в папке *Зачет ФИО.*. Вставьте рисунок в текст первого задания. Сохраните текстовый документ.

#### *Образец текста*

**Ручная сварка** – это самый распространенный вид *дуговой сварки*, но у новичков она может вызывать большие проблемы.

**Качество сварки** в большой мере зависит от типа соединения. При сварке листовой *стали толщиной 1,3-3,4 мм* максимальная скорость сварки достигается при расположении рабочего изделия под углом 45-75° на спуск. Также нельзя допускать наложения швов излишне большого сечения – это может привести к прожиганию материала.

При сварке пластин углеродистой *стали толщиной 4,8 мм* изделие лучше располагать в нижнем положении, потому что так оператору проще всего работать с электродом. Наконец,

высокоуглеродистые и низколегированные стали лучше всего сваривать в горизонтальном положении.

Угловые соединения должны иметь одинаковые катеты и практически плоскую поверхность шва. В большинстве случаев толщина наплавки не должна превышать 1,6 мм. Избыточная толщина наплавления мало способствует укреплению шва, повышает риск возникновения деформаций и значительно увеличивает расход сварочных материалов.

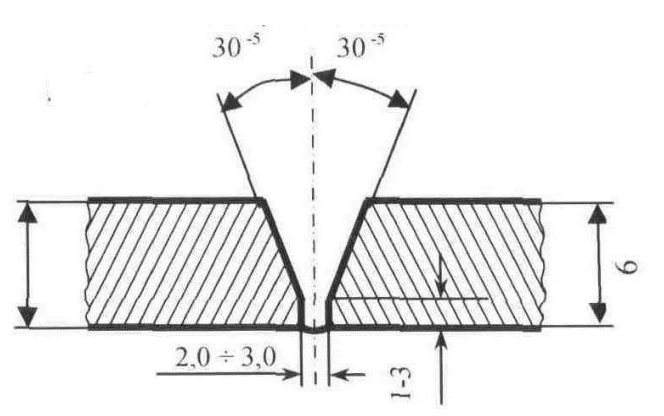

**Рисунок 1. Технологическая схема сборки и ручной дуговой сварки пластин электродами.**

- 1. В СУБД Microsoft Access создать базу данных «Группа» по образцу и для нее построить следующие запросы:
	- запрос о студентах, вес которых превышает 80 кг.
	- запрос о студентах, фамилия которых начинается с буквы П.

Сохранить документ с именем *Практическое задание1.mbd* в папке *Зачет ФИО.*

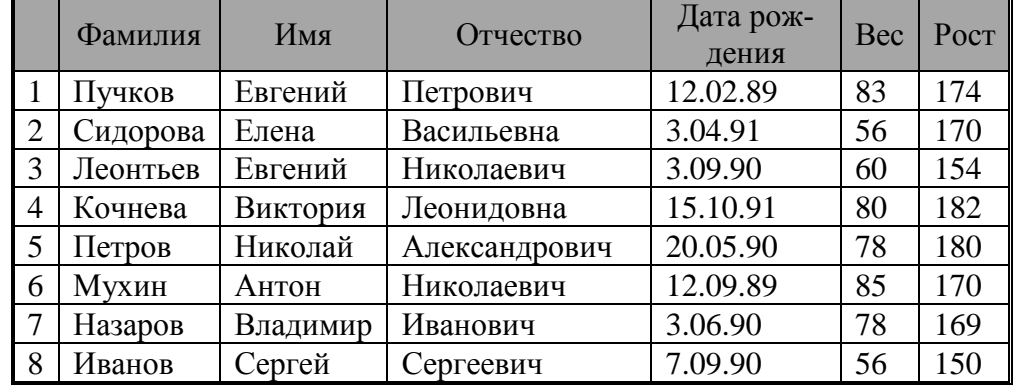

2. Набрать и оформить текст по образцу. Сохраните текстовый документ с именем *Практическое задание2* в папке *Зачет ФИО.*

Параметры форматирования текста:

- Лист А4, книжной ориентации, поле слева 3 см, остальные поля по 2 см;
- Абзацный отступ слева и справа 0 см, отступ первой строки 1,25 см, междустрочный интервал 1,5, интервалы до и после абзаца Авто, выравнивание по ширине;
- Для текста таблицы отступ первой строки равен 0 см;
- Основной текст набирается шрифтом Times New Roman 12 размера.

#### *Образец текста*

При дуговой сварке в защитных газах коэффициент расхода kp, учитывающий неизбежные потери сварочной проволоки, определяется в зависимости от способа сварки и состава защитной среды по таблице 1.

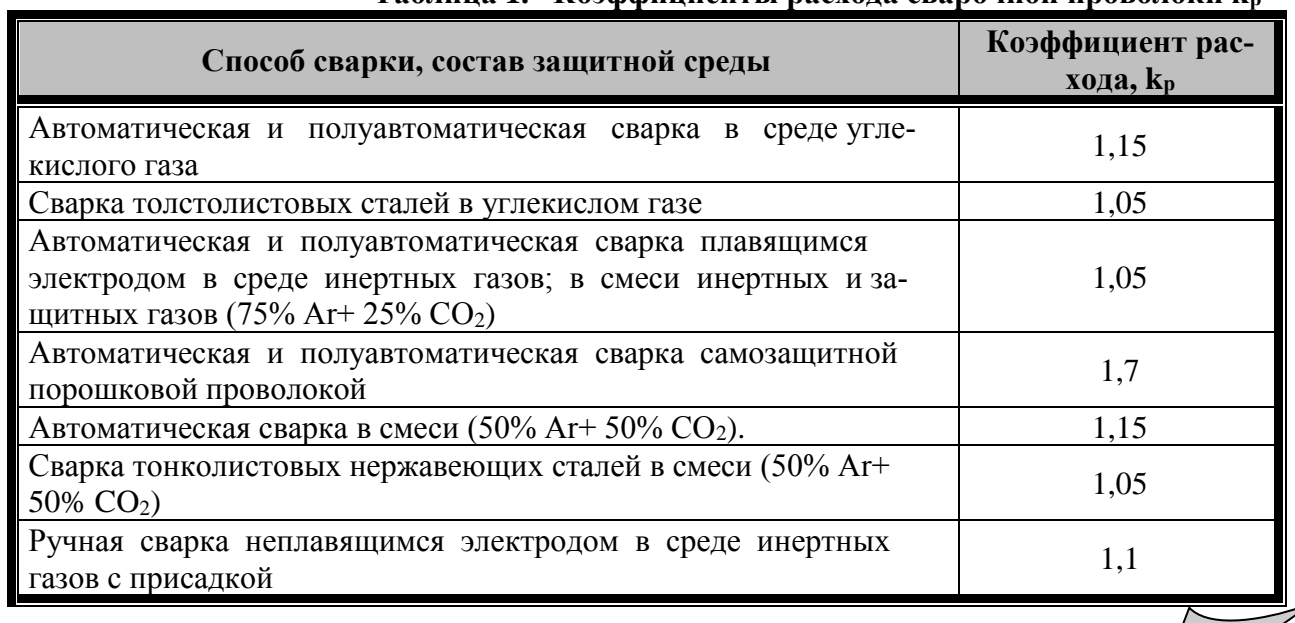

#### **Таблица 1. Коэффициенты расхода сварочной проволоки k<sup>р</sup>**

- 1. В справочно-правовой системе Консультант Плюс найти действующий СанПиН, содержащий гигиенические требования к производству сварочных работ. Загрузить документ на свою электронную почту. Скопировать гигиенические требования к производству сварочных работ в отдельный документ и сохранить под именем *Практическое задание1* в папке *Зачет ФИО.*
- 2. На основе найденных требований (Задание 1) создать презентацию. Проиллюстрировать требования медиа материалами: рисунками, схемами, фотографиями, видеофрагментами.

Вставить в презентацию анимационные эффекты при смене слайдов, анимацию.

Сохранить презентацию под именем *Практическое задание2* в папке *Зачет ФИО.*

1. Набрать и оформить текст по образцу. Сохраните текстовый документ с именем *Практическое задание1* в папке *Зачет ФИО.*

Параметры форматирования текста:

- Лист А4, книжной ориентации, поле слева 3 см, остальные поля по 2 см;
- Абзацный отступ слева и справа 0 см, отступ первой строки 1,25 см, междустрочный интервал 1,5, интервалы до и после абзаца Авто, выравнивание по ширине;
- Основной текст набирается шрифтом Times New Roman 12 размера.
- 2. В векторном графическом редакторе MS Visio создайте схему коррозий по образцу. Сохраните чертеж в форматах vsd и jpg с именем *Практическое задание2* в папке *Зачет ФИО.*. Вставьте рисунок в текст первого задания. Сохраните текстовый документ.

#### *Образец работы*

**Защитные металлические покрытия.** Одним из способов защиты стального кузова от коррозии является его покрытие слоем другого металла – олова или цинка.

*В зависимости от химической активности металла защитные покрытия ведут себя по-разному. В электрохимии есть понятие – электрохимический ряд напряжений металлов (ряд Бекетова).*

В случае разрыва покрытия в месте повреждения возникают условия, благоприятствующие коррозии из-за наличия в детали или узле соединения из двух металлов с разными потенциалами, в присутствии электролита они образуют гальваническую пару.

*Чем дальше разнесены эти металлы в электрохимическом ряду напряжений, тем больше гальванический ток и сильнее разрушение активного металла.* Разрушаясь, он препятствует коррозионному поражению менее активного соседа.

В зависимости от расположения пары металлов в ряду Бекетова (цинк – железо или железо – олово) коррозия будет протекать по-разному (рис. 2.43).

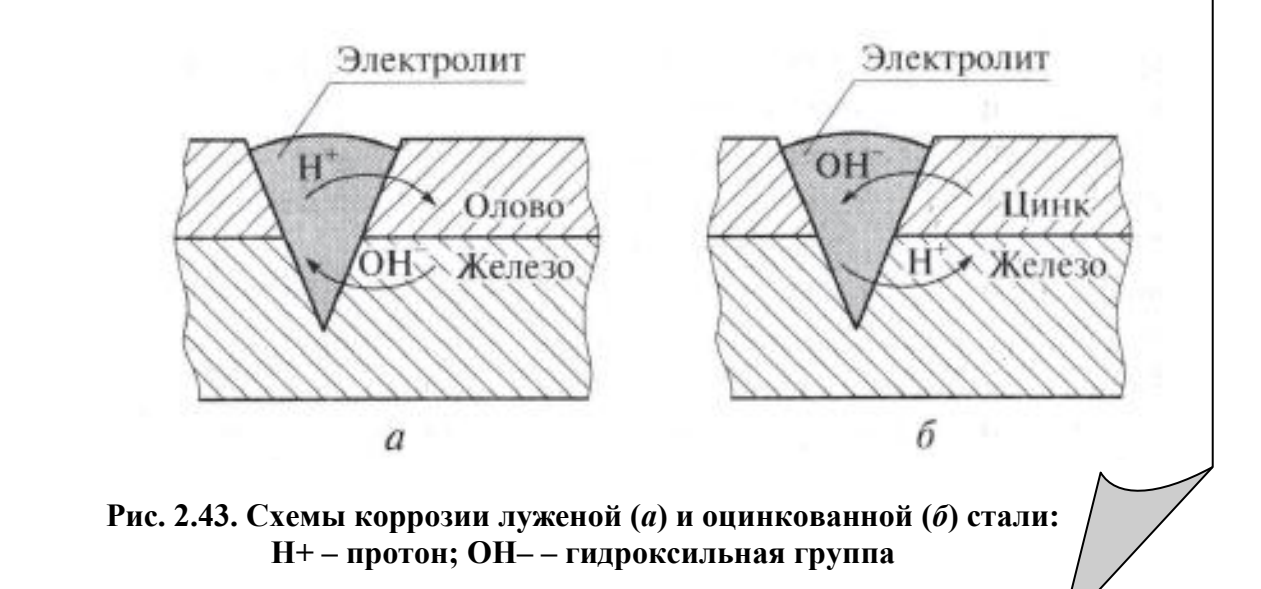

.

- 1. Определите, какая сумма окажется на счете, если вклад размером 90 тыс. р. положен под 9% годовых на 19 лет, а проценты начисляются ежеквартально. Отобразите данную информацию графически. Сохраните документ под именем *Практическое задание1* в папке *Зачет ФИО.*
- 2. Набрать и оформить текст по образцу. Сохраните текстовый документ с именем *Практическое задание2* в папке *Зачет ФИО.*

Параметры форматирования текста:

Лист А4, книжной ориентации, поле слева 3 см, остальные поля по 2 см, подложка – текст «ОБРАЗЕЦ» по диагонали;

Абзацный отступ слева и справа 0 см, отступ первой строки 1,25 см, междустрочный интервал 1,5, интервалы до и после абзаца Авто, выравнивание по ширине;

Основной текст набирается шрифтом Times New Roman 12 размера.

*Образец работы*

## **Расчет норм расхода покрытых электродов и сварочной проволоки при дуговой сварке**

**Норма расхода Нэ (кг)** покрытых электродов и сварочной проволоки на изготовление сварной конструкции определяется исходя из **длины сварных швов L<sup>ш</sup> (м)** и **удельной нормы расхода электродов G<sup>э</sup>** на 1 м шва данного типоразмера.

Норма расхода  $H_3(\kappa r)$  определяется по формуле 1:

$$
H_3 = G_3 * L_{\text{III}} \tag{1}
$$

Удельную норму расхода  $G_3(\kappa r/m)$  в общем виде рассчитывают по формуле 2:

$$
G_3 = k_p * m_H \qquad (2),
$$

где *k<sup>p</sup> - коэффициент расхода*, учитывающий неизбежные потери покрытых электродов и сварочной проволоки;

*m<sup>н</sup> - расчетная масса наплавленного металла*, кг/м.

Массу наплавленного металла m<sub>н</sub> (кг/м) рассчитывают по формуле 3:

$$
m_{H} = \rho * F_{H} \tag{3},
$$

где *ρ - удельная плотность наплавленного металла*, кг/м<sup>3</sup> ,

 $p = 7850 \text{ кг/m}^3$  (для углеродистых сталей);

*F<sup>н</sup> - площадь поперечного сечения наплавленного металла шва.*

1. Набрать и оформить текст по образцу. Сохраните текстовый документ с именем *Практическое задание1* в папке *Зачет ФИО.*

Параметры форматирования текста:

- Лист А4, книжной ориентации, поле слева 3 см, остальные поля по 2 см;
- Абзацный отступ слева и справа 0 см, отступ первой строки 1,25 см, междустрочный интервал 1,5, интервалы до и после абзаца Авто, выравнивание по ширине;
- Для текста таблицы отступ первой строки равен 0 см;
- Основной текст набирается шрифтом Times New Roman 12 размера. Формулы набираются шрифтом 16 размера.

## *Образец текста*

### **Выбор сварочных материалов и расчет норм расходов.**

Нормы расхода сварочных материалов разрабатываются на основании нормативов расхода материалов на 1мм сварочного шва, которые рассчитываются применительно к соответствующим видам технологических процессов сварки, типам сварных швов, режимам сварки.

### **Норматив расхода сварочных материалов:**

$$
H = M^*K_p,
$$

где М - масса наплавленного металла на метр сварного шва, кг;  $K_p$  - коэффициент расхода, учитывающий технологические потери и отходы сварочных материалов.

## **Масса наплавленного металла:**

$$
M\!\!=\!\!F_{\scriptscriptstyle\rm HM}\,\rho\,L
$$

где F<sub>нм</sub> - площадь поперечного сечения направленного металла, см<sup>2</sup>; р - плотность металла, г/см<sup>3</sup>; L - длина шва, равная 100см.

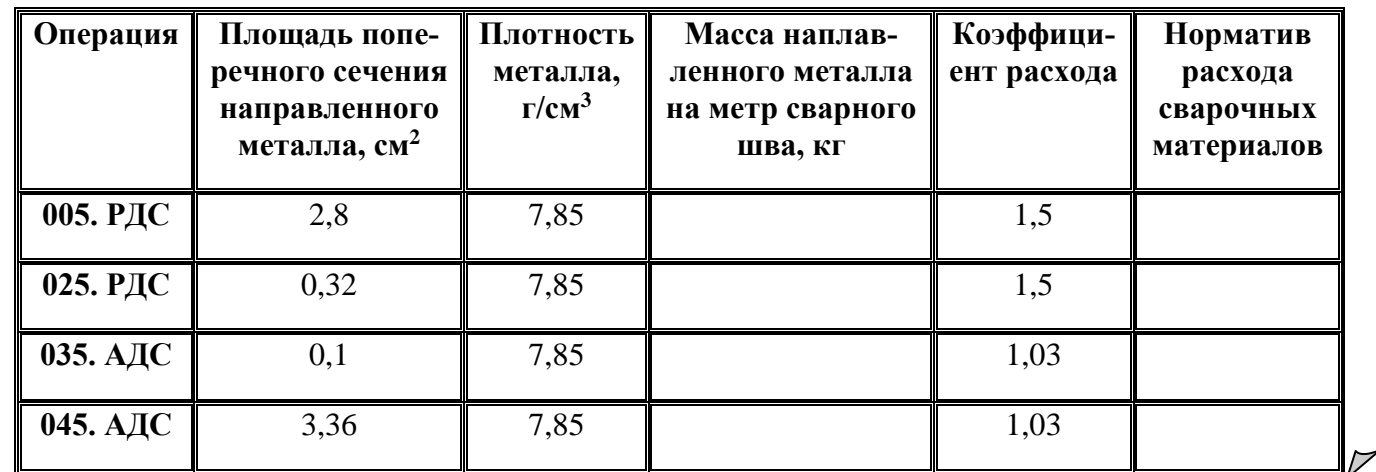

### **Таблица 1. Нормы расхода сварочных материалов по операциям.**

2. Выполните расчет таблицы 1 из первого задания в программе Excel. Для перевода массы наплавленного металла в килограммы, поделите результат на 1000. Сохранить документ с именем *Практическое задание2* в папке *Зачет ФИО.* Внесите полученные результаты в Таблицу 1 первого задания, сохраните изменения.

1. Создать документ с таблицей, в которой следует разместить информацию об оборудовании с программным управлением для сварочного производства (использовать ресурсы сети Интернет). Привести не менее пяти примеров. Создать электронное письмо с темой «Оборудование для сварки», вложить в него созданный документ и отправить по указанному адресу tatianapoteriaeva@dnevnik.ru.

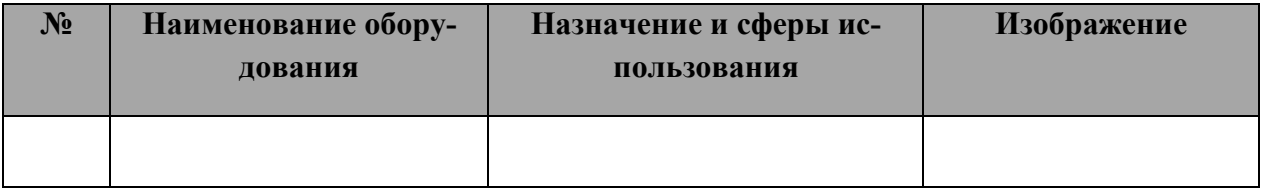

- 2. В СУБД Microsoft Access создать базу данных «Сотрудники» по образцу. Заполнить полученную базу данных, создать отчет для нее. Выполнить фильтрацию и сортировку данных по условиям:
	- Отобрать сотрудников, стаж работы которых более 10 лет.
	- Отобразить записи, сотрудники в которых женщины.
	- Отсортировать записи по полю **Фамилия** в алфавитном порядке.

Сохранить документ с именем *Практическое задание2* в папке *Зачет ФИО.*

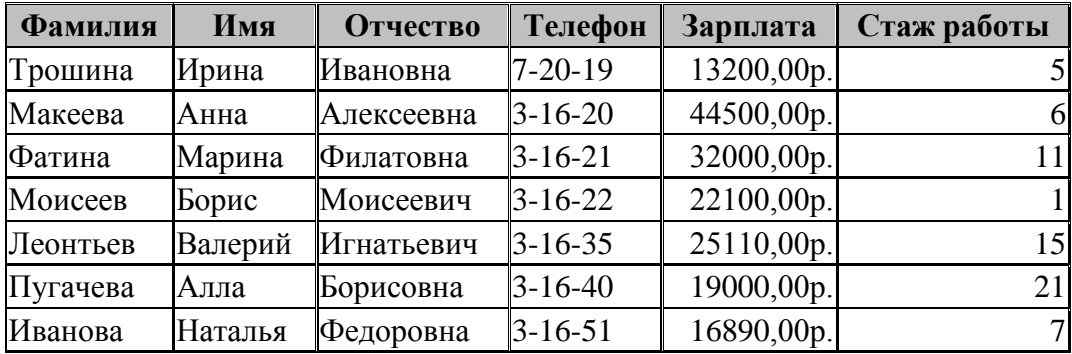